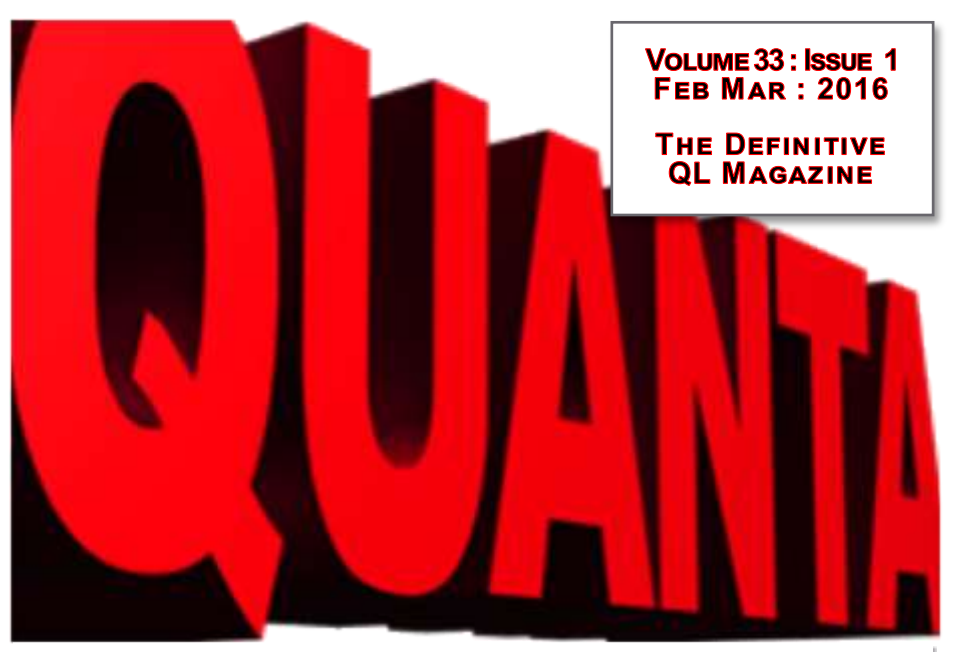

*In this Issue:*

*News Back 2 BASICs Sprite Designer Pt. 3*

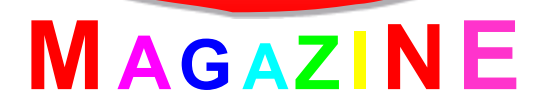

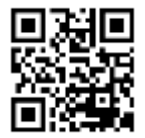

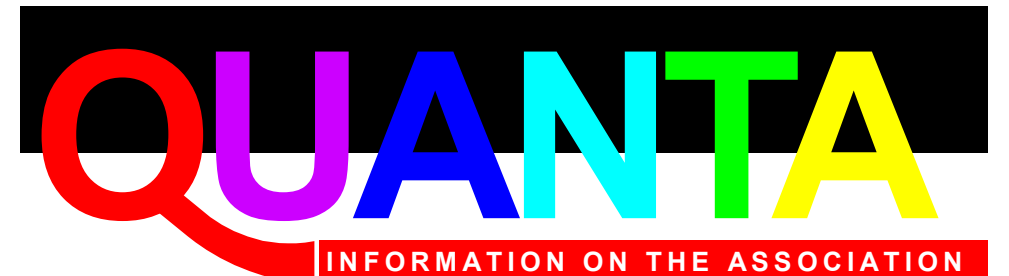

Membership of QUANTA, the independent QL user group, is by annual subscription. The Membership Secretary can supply full details. Copies of the association's constitution & annual accounts are available from the Secretary.

# **QUANTA Committee - 2015/2016**

Chairman: Sarah D. Gilpin 181, Urmston Lane, Stretford, Manchester. M32 9EH

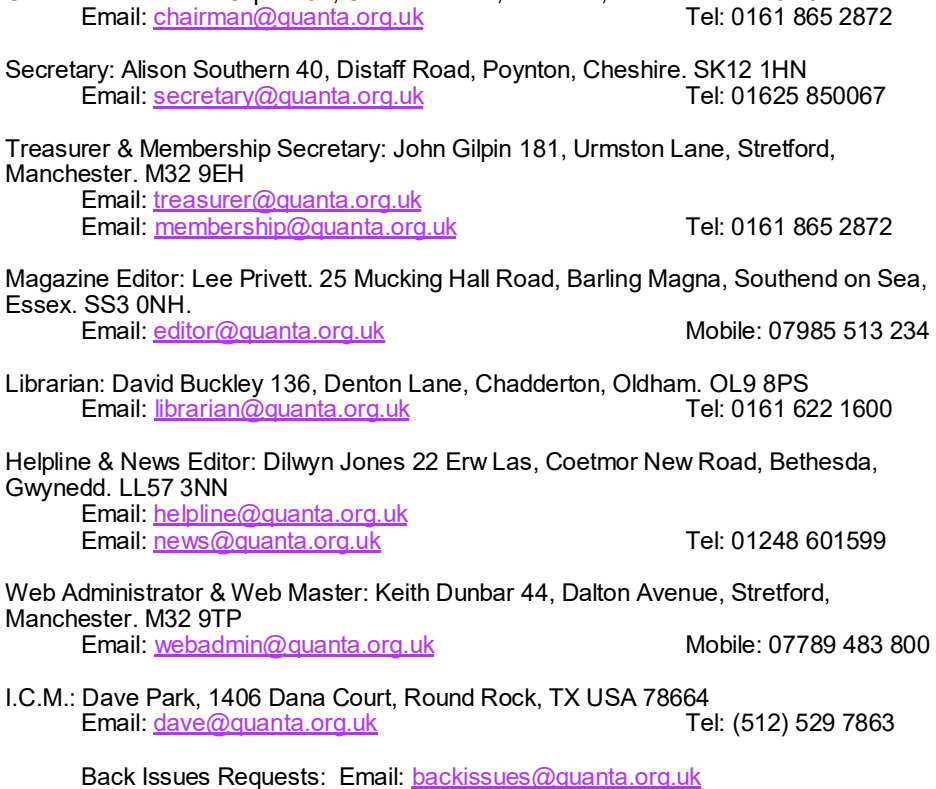

*QUANTA reserves the right to publish, reject or edit any material submitted. The opinions expressed are solely those of the contributors. Member's private small ads - free (up to 50 words). Nonmembers private small ads (and members after 50 words) 50p per 10 words or part thereof. Terms strictly paid up-front with order. Receipt if requested. All copyrights and trademarks are hereby acknowledged.*

## **CONTENTS**

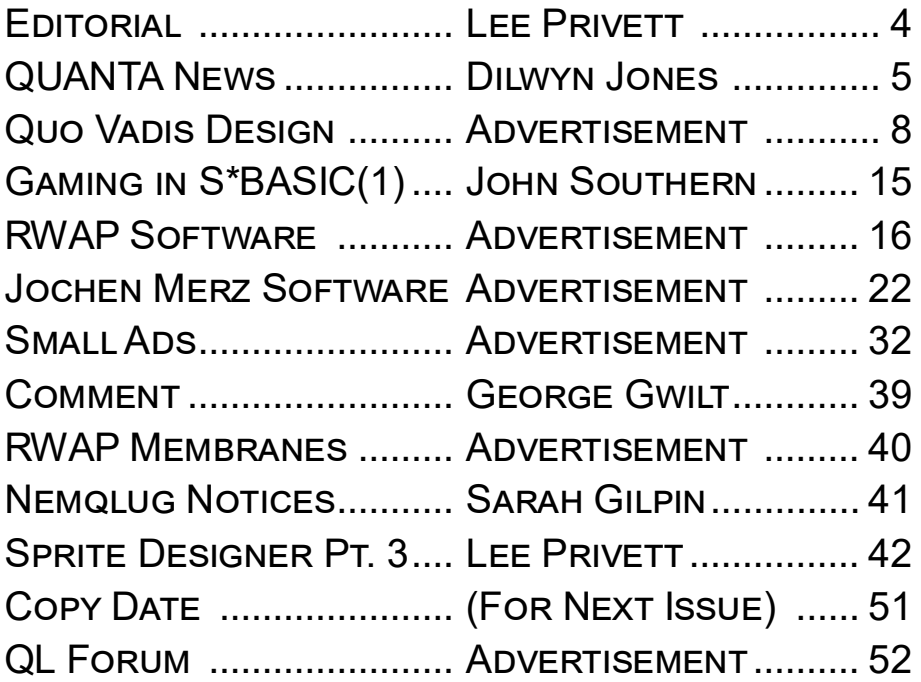

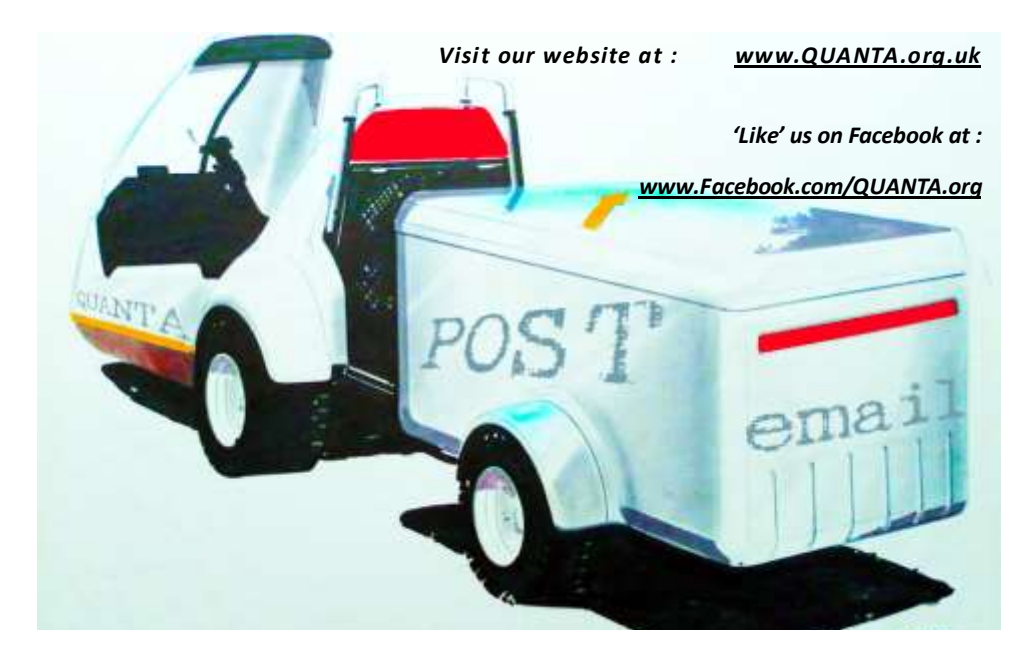

LEE

伊思加加尼加

**H** *H* ello fellow QLer's, welcome to ello fellow QLer's, welcome to QUANTA 2016 proper and to this years makeover. You will see we are attempting to revitalise some QUANTA 2016 proper and to this basic QL programming with our readership and spur you all on to tinker, experiment and play with the examples we put forward.

By all means please submit anything you wish to, we are ALWAYS needing articles for the magazine.

For those of you who partake of frequent cinema going, may have recently seen PIXELS. This Adam Sandler film is a take on the Aliens invading Earth genre where the aliens took our early computer based games as a declaration of war and also the method by which to fight battles.

It's a fun light-hearted easy going film but it's the graphics that interested me. They have used very high quality variation of pixelated images in 3D reminiscent of original arcade games way back when the QL was in its infancy. Check out the trailer on Youtube for an example. Pacman is of particular interest, to say anymore would invoke SPOILERS so I will leave it there.

Enjoy the magazine, comments as usual through the normal channels, page 2 for details.

The Editor

**TORIAL** 

**QUANTA NEWS DILWYN JONES** *I*<br>*I* you have QL-related news items<br>that you'd like us to include on this<br>page, please get in touch with News Editor - Dilwyn Jones at that you'd like us to include on this [news@quanta.org.uk](mailto:news@quanta.org.uk)

#### **GOLD & SUPER GOLD CARD REPLACEMENT BATTERIES**

Between mid-December and mid-January, some battery replacements for these popular QL expansions were made available through SellMyRetro.com by Paul Veltjens in Germany, who builds and supplies the QL-SD hardware.

This is a plug in replacement for the red SAFT 40 LF 220 3V Lithium Battery (40LF220) that used to backup the Goldcard clock. It has a holder for a CR2032 lithium battery (which is not included with the package). The battery holder costs just £5.00 plus cost of shipping the device. It is not yet known when further batches of this handy little device will be made available.

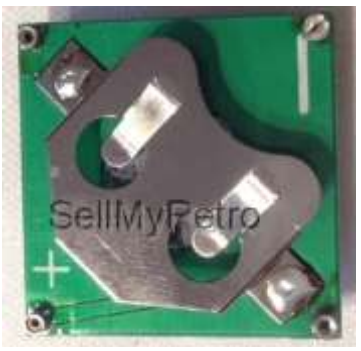

*The Gold/Super Gold Card battery holders (picture from SellMyRetro.com)*

#### **JPEG, GIF AND NOW PNG**

David Westbury has issued the latest update to his graphics conversion software. The latest version of the functions for converting JPEG and GIF graphics to QL PIC files can now also handle the PNG graphics file formats.

Also included are utilities to extract file information from these graphics file formats, along with a small utility to create wallpaper format files (BGIMAGE in SMSQ terminology – essentially a PIC file without the 10 byte preamble).

Being written as BASIC extension functions, these graphics conversion utilities are easy to add to your programs, including compiled BASIC programs.

The author says that having developed these extensions as stand alone utilities for testing and development purposes, he now intends to move on to update the original Photon software. Download FJPEG, FGIF and FPNG free of charge from

#### <http://www.dilwyn.me.uk/graphics/index.html>

Scroll down the page to the entry for Photon, and this software may be found just under that.

#### **ASSEMBLY LANGUAGE EMAGAZINE 3**

Norman Dunbar writes:

After many months of the odd hour grabbed here and there, between work, driving, home life and so forth - did I mention Christmas, New Year and a holiday to boot - the latest somewhat exciting issue of the Assembly Language eMagazine is now available for download.

Page 6 of 52

#### Point your browsers at

[http://qdosmsq.dunbar-it.co.uk/downloads/AssemblyLanguage/](http://qdosmsq.dunbar-it.co.uk/downloads/AssemblyLanguage/Issue_003/Assembly_Language_003.pdf) [Issue\\_003/Assembly\\_Language\\_003.pdf](http://qdosmsq.dunbar-it.co.uk/downloads/AssemblyLanguage/Issue_003/Assembly_Language_003.pdf)

(or wget

[http://qdosmsq.dunbar-it.co.uk//downloads/AssemblyLanguage/](http://qdosmsq.dunbar-it.co.uk/downloads/AssemblyLanguage/Issue_003/Assembly_Language_003.pdf) [Issue\\_003/Assembly\\_Language\\_003.pdf](http://qdosmsq.dunbar-it.co.uk/downloads/AssemblyLanguage/Issue_003/Assembly_Language_003.pdf) )

and all will be revealed.

We have 29 pages of articles on sorting data, printing multiple strings, a hex dump utility, all you never needed to know about using jump tables in your code, and some information about upcoming articles on the (new) 68020 instructions available in QPC, but sadly, not in any of the other emulators - yet. Happy reading and hopefully, the next issue will be out much quicker than this one!

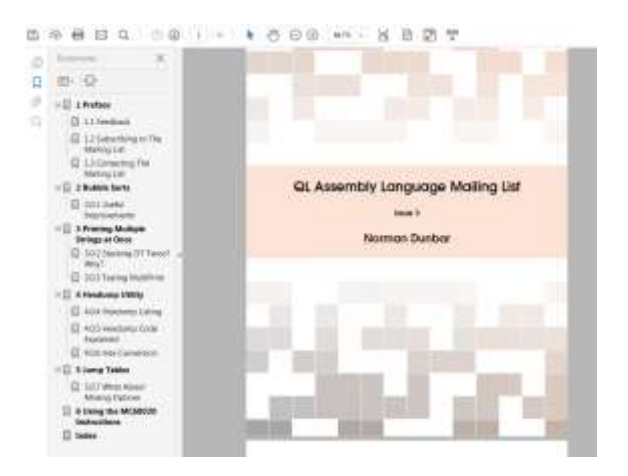

*Screen Shot from the PDF*

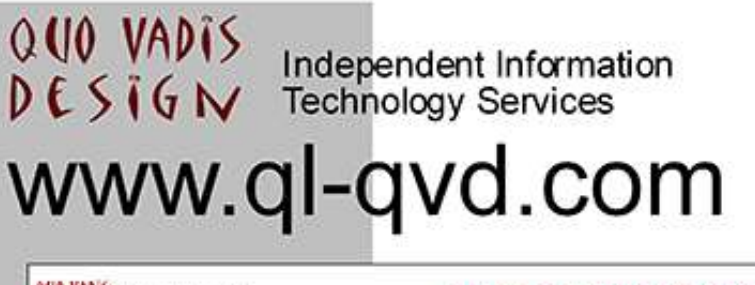

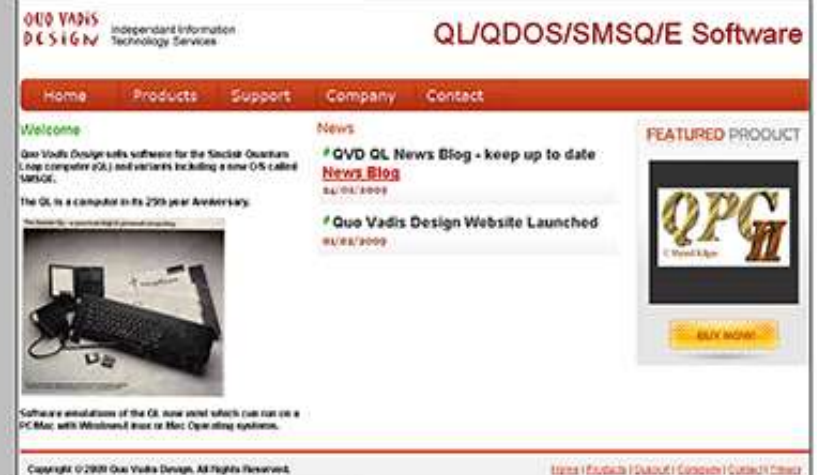

QL/QDOS/SMSQ/E Softwar

Bruce@ql-qvd.com

Quo Vadis Design **38 Derham Gardens Upminster RM14 3HA UK** 

Tel: +44 (0)20 71930539 Fax: +44 (0)870 0568755

#### OPC2 IS NOW FREE AND **AVAILABLE FROM MARCEL** HILGUS WEBSITE

http://www.kilgus.net/qpc/index.html

**Congratulations to Marcel** on becoming a Father

**Check the QL News Blog on** our website for updates. www.al-avd.com/blog

#### **SMSOMULATOR V2.16 RELEASED**

Wolfgang Lenerz reports that he has released version 2.16 of the Java-based QL emulator called SMSQmulator. Recent updates to this system include:

- V2.14 a small bug fix which could arise when using beep with openJDK.
- V2.15 various small bug fixes.
- V2.16 Small optimizations for speed, screen update interval is selectable.

Download SMSQmulator free of charge from Wolfgang's website at

<http://www.wlenerz.com/SMSQmulator/>

Versions for Java 6, 7 and 8 are available.

#### **IP MANUAL**

Martin Head has put together a document to aid in programming in assembler, that he has cobbled together as he has been going along learning to program TCP/IP on QDOS and SMSQ, from documents by Richard Zidlicky and Jonathan Hudson, and from 'C' code and information from the internet.

It lists and describes the IP system calls, and data structures used. It also includes a list of 'C' error codes and descriptions to help you when debugging machine code programs.

The document is unfinished, and still very much a work in progress, so it's bit patchy. However he has made it available in case anyone is interested in programming the IP drivers in assembler, or to help if anyone wants to understand his Client/ Server program.

The document is intended to be printed as a booklet on A5 paper and at the time of writing consisted of about 64 pages. QL Forum members can access the document from

<http://www.qlforum.co.uk/viewtopic.php?f=3&t=1403&start=30>

#### **SFERA**

As part of his efforts to further the use of Forth on QL systems, Marcos Cruz has released software called SFERA, which stands for SuperForth Extensions, Resources and Add-ons. It's a library for SuperForth, a Forth-83 system for Sinclair QL, written by Gerry Jackson and published by Digital Precision in 1985.

Marcos writes:

I started writing SFERA in order to make the development of some new projects easier. Some of the main goals of SFERA are the following:

- Many common words and tools found in modern standard Forth systems.
- Improved support for source text files, e.g. nesting and dependencies.
- Words for accessing some features of the SMSQ/E operating system.
- Improved blocks handling, e.g. dependencies.

At the time of writing  $(15<sup>th</sup>$  January) SFERA was described as "barely usable", although it was a work in progress. Gerry Jackson has put on GitHub the sources of his almost finished QL SuperForth cross-compiler, which he started based on the original SuperForth. Most of the sources are common, so it's most useful to understand SuperForth.

Page 10 of 52

#### <https://github.com/gerryjackson/QL-SuperForth>

Probably also the sources of the "real" SuperForth, published by Digital Precision in 1985, will be rescued from the original 5.25 floppy disks and published.

Gerry Jackson has also put on GitHub the sources of his game Reversi, written in SuperForth. It's version 1.8, newer than the one originally published in 1985.

<https://github.com/gerryjackson/QL-Reversi>

There are chess and go games written in Forth but as far as Marcos knows there's no other Reversi in Forth. Perhaps some day someone will convert it to standard Forth or other Forth system. Probably the sources of version 1.2, which included many comments, will be restored from the scanned manual.

Follow QL and Spectrum Forth developments on the Forth mail list reported in the Dec 2015/Jan 2016 issue of QUANTA magazine (page 13):

<http://programandala.net/en.forth-sinclair.html/> (English) <http://programandala.net/es.forth-es.html/> (Spanish)

#### **PROSPERO OL FORTRAN MANUAL**

Derek Stewart has taken the scanned Fortran manual available from my website and drastically reduced the file size down from about 67MB to about 3.5MB. Both the original and reduced versions are available to download free from my Languages page at:

<http://www.dilwyn.me.uk/language/index.html>

#### **URS KÖNIG WEBSITE CHANGE**

Urs König's website has moved from :

<http://www.qlvsjaguar.homepage.bluewin.ch>

to a new address :

[http://www.sinclairql.net/.](http://www.sinclairql.net/)

#### **30 YEARS OF URS**

Urs König writes:

30 years ago today  $(20<sup>th</sup>$  January) I bought my 1st personal Sinclair QL Professional Computer. This changed my life in many ways. To celebrate this I've spent an hour today to re-publish the QL chronology webpage which has been taken down by the ISP Swisscom last autumn due to end of service of their xy.homepage.bluewin.ch hosting package.

<http://sinclairql.net/chronology.html#MyFirstQL>

#### **DATES TOOLKIT SOURCES**

Per Witte writes:

Someone on QL-forum requested the sources for the Dates toolkit (as found on Toolkits page on Dilwyn's site). I don't have compact copies of the sources (they're spread around and would require actual work to make into a compilation), only the HTML-ised, navigable versions off my old web site.

So with the license, meta info and the binaries, it all boils down to about 40Kb. Dates001.zip is available from:

[www.dilwyn.me.uk/tk/index.html](http://www.dilwyn.me.uk/tk/index.html) 

Download, Unzip somewhere and click on Index.html

#### **TOOLKIT 2 V2.23 AND V2.26**

David Westbury has managed to extract copies of Toolkit 2 from two different Trump Card ROM versions. Both versions seem to be level 2 filing system aware (although David has only been able to test them with Miracle hard disk drive) and come with source assembler. Both have been given suitable headers to allow them to be loaded to RESPR area. Note that the header makes the toolkit size just over 16K in length.

Download from <http://www.dilwyn.me.uk/pe/index.html>

#### **SER USB v2 DRIVERS**

Thanks to Urs König, I have been able to make available version 2 of the drivers for the short-lived SER-USB add-on produced by Memory Lane Computing. Available to download from: <http://www.dilwyn.me.uk/misc/index.html>

#### **68K PROCESSORS AVAILABLE AGAIN**

(This is a post from QL Forum by Thorsten Herbert) Rochester brings Freescale 68K, Intel 80C186/88 MCUs back to life. Rochester Electronics has worked out agreements with Freescale and Intel to bring various members of the 68000 and 80C186/88 embedded microcontrollers back into production for continued availability.

The company specializes in bringing back into production mature and end-of-life semiconductors devices and will next year (2015) add the Freescale and Intel processors to its current roster of such end of life designs.

According to Paul Gerrish, President at Rochester Electronics, the company has acquired all of both company's remaining finished devices and wafer/die as well as intellectual property in order to manufacture the exact same device and provide a reliable continuing source of the devices for systems that continue to use these semiconductors.

He said the Freescale 68020 processor is available now, with the full military version of the 68020 in production by the first quarter of 2015. The 68020 processor was sampled in 2014 and will ramp up production in the first quarter of 2015.

Gerrish said plans are in the works for the rest of the 8-bit NMOS family of products featuring the 6821, 6840, and 6850 in addition to the 6809. In addition to these products, the 68HC000 family and the 68882 are also in development. Also, other Freescale microcontrollers, such as the 68HC05 and 68HC11, are scheduled for development in 2015 he said.

"*Intel products such as the 80C186EA, EB, EC, XL, and the 80C188EA, EB, EC and XL are all into fabrication now," he said. "The EB is currently ready for qualification. Also in the development pipeline for 2015 are the Intel 8X196KB, KC, and KD microcontrollers."*

#### **MORE OLDER GAMES AVAILABLE**

Thanks to Detlef Obermann, I have been able to make available a number of older games sourced from German QL PD disks. The titles include Super Star Trek, Starport, Space Pods, Q-Slot, QL-Zeitfalle (Time Event), Rescue Of Horan, Fred (Poker, Black Jack and High Low), Gambler (Backgammon, Checkers, Nine Men's Morris) and German version of Grey Wolf (English language

Page 14 of 52

version available from RWAP Software) and Final Conflict. Get all these free of charge from the Games page on my website at<http://www.dilwyn.me.uk/games/index.html>

#### **GRAF3D**

Also rescued is a program called Graf3D, which renders your Abacus exp files into 3D graphs. By Hans-Gerd Peerenboom 1990, it comes with a German doc file. It's a mere 30KB download from<http://www.dilwyn.me.uk/graphics/index.html>

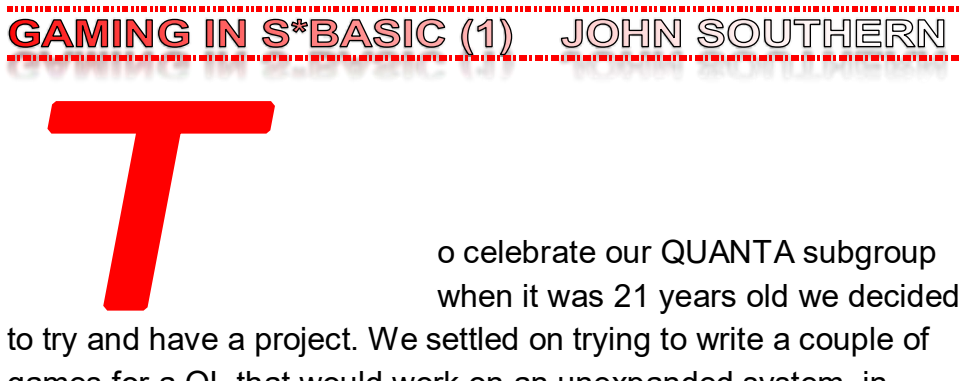

games for a QL that would work on an unexpanded system, in SuperBASIC and if possible then try to change these to run under the pointer environment.

Part of the idea was we would just have fun trying to get something working on screen.

The first was a version of 2048. This is a very simple sliding puzzle on a 4x4 grid where your only options are the arrow keys and everything slides in that direction. We start with just two squares filled with a number (either 2 or rarely 4). Each slide causes another number to appear in one of the free grid locations. If two of the squares are the same number, when they slide and hit one

# **RWAP Software**

We have been working hard to safeguard the future of the Sinclair OL through creating an online QL Wiki backed by a repository of OL titles.

The QL Wiki enables people to see what software and hardware was produced for the Sinclair QL. The repository enables people to purchase working copies when their microdrive cartridges fall, or they move onto disks or emulators. Where we can, we obtain permission from the copyright holders to re-release items on the market.

This has enabled us to bring some of the titles back to the market as well as re-kindle interest in the Sinclair QL and **Its emulators** 

Old favouritas brought back to life include: E.V.A., Vroom **Black Knight, Double Block** Jungle Eddl, The Lost Pharaoh Pangl, the Lonely Joker Microdesl's Flight Simulator, OL Hopper, The King, Night Nurse and Cuthbert in Space Mortville Manor, Darkside of the Moon (£10)

We still retain our existing catalogue, including: Open Golf, Return to Eden, Stone Raider II, The Prawn, Hoverzone, Lost Kingdom of Zkul, Deathstrike, Norrorday, Flightdeck and QWord

All games are available on disk or for use with Q-emulator on the PC from ONLY £5 each

Microdrive versions also available - from £10 each. Memory / system limits may apply - please check before ordering.

Visit the QL Wiki for more details on software, books and hardware for the Sinclair OL: www.rwapedventures.com/ql\_wiki

**RWAP Software** 3 Dale View Court, Fulford, Stoke-on-Trent Staffordshire ST11 98A Tel: 01782 398143 **Email:** rich@rwapservices.co.uk

**Website** 

www.rwapsoftware.co.uk or www.sellmyretro.com

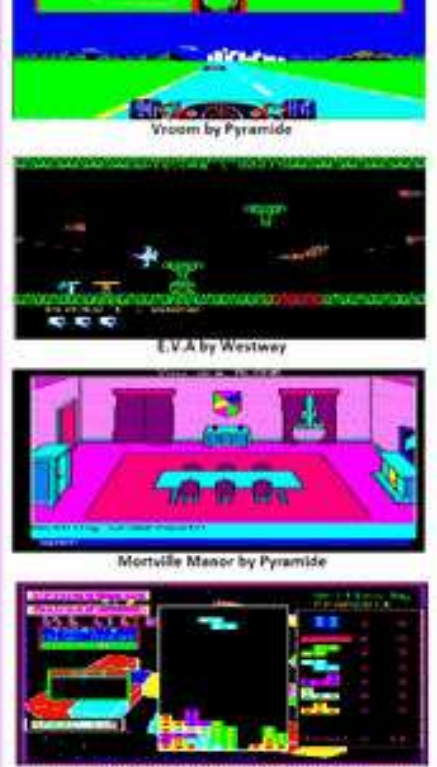

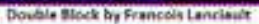

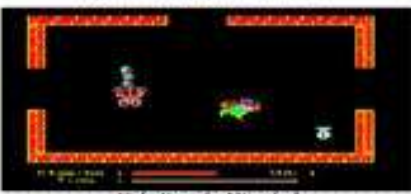

Night Nurse by Microdeal

another, they combine to remove one square from the grid and the remainder doubles in value.

The game is usually found online to play at:

#### <http://gabrielecirulli.github.io/2048/>

For a SuperBASIC program we can split this program down into a few procedures.

For our main game play we will have a matrix 4x7. Knowing that we count from zero we have the line

300 DIM a(3,6)

Why 7 when we only have a 4x4 grid? Let us build up the routine to find out. To handle the movement we actually only consider sliding everything to the left. If we have pressed the up key we could either work out how to slide everything up or we could rotate our whole grid once counter-clockwise, do the left slide and then rotate back. Actually as we will build a routine to rotate counter-clockwise, we could just rotate another three times counter-clockwise rather than once clockwise.

This way a right key press means we rotate twice, slide to the left and then rotate twice again and finally a down key means we rotate three times, slide and then rotate a final time. That means we only need to write one set of procedures to handle the movement, one to rotate the matrix and call this the correct number of times before we slide and after depending on the key press.

Breaking down the movement a little further we need to slide the squares on each row to the left if there are any blank squares. We then check to see if two are the same and if so we combine and

finally slide again just in case this has produced a hole. The worst case is when we have Space 2 2 2.

The first slide gives us 2 2 2 space

The add now give us space 4 2 space

A final slide gives 4 2 space space

We could have a counter that for each space that we have slipped over we add another space at the end, but a simpler way is to have a matrix that is seven cells long where the final three are always spaces.

In our slip routine we will work through each row of our matrix in turn so we use a FOR NEXT loop

```
720 DEFine PROCedure slip
730 FOR b=0 TO 3
...
870 NEXT b
880 END DEFine
```
Remembering that we always count from zero. Inside this loop we will next work through each cell column in turn to check if it is empty so we have another FOR NEXT loop. We only need to do this three times as if the last cell is a space it does not matter.

Page 18 of 52 **720 DEFine PROCedure slip 730 FOR b=0 TO 3 : REMark Work through the ROWS 740 FOR c=0 TO 2 : REMark Work through the** 

#### **COLUMNS**

**...**

**860 NEXT c**

**870 NEXT b**

**880 END DEFine**

We will test to see if the cell is empty

**760 IF a(b,c)=0 THEN LET s=1**

If it is empty we will move everything in the next columns down one.

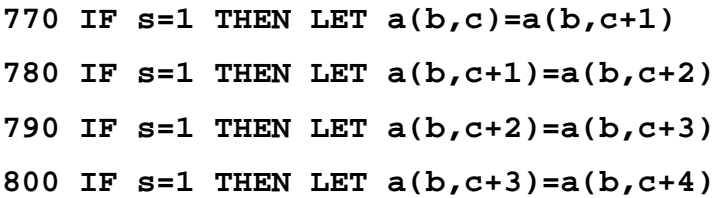

That just leaves us to note if we did have a number in any of the cells we will want to add a new number randomly into the grid later. So we test if we had an empty cell (S=1) and something greater than 0 in one of the other cells. If this is true we just set a counter n to 1 for later.

**810 IF s=1 AND a(b,c)>0 THEN LET n=1 820 IF s=1 AND a(b,c+1)>0 THEN LET n=1 830 IF s=1 AND a(b,c+2)>0 THEN LET n=1** There is the case where we had space, space, space, number. Here we actually need to test the first space more than once so I put in another loop to do this test three times.

**750 FOR e=0 TO 2 : REMark Work through in case we have up to three spaces before a number ... 850 NEXT e**

Our whole routine is now

**720 DEFine PROCedure slip 730 FOR b=0 TO 3 : REMark Work through the ROWS 740 FOR c=0 TO 2 : REMark Work through the COLUMNS 750 FOR e=0 TO 2 : REMark Work through in case we have up to three spaces before a number 760 IF a(b,c)=0 THEN LET s=1 770 IF s=1 THEN LET a(b,c)=a(b,c+1) 780 IF s=1 THEN LET a(b,c+1)=a(b,c+2) 790 IF s=1 THEN LET a(b,c+2)=a(b,c+3) 800 IF s=1 THEN LET a(b,c+3)=a(b,c+4) 810 IF s=1 AND a(b,c)>0 THEN LET n=1 820 IF s=1 AND a(b,c+1)>0 THEN LET n=1 830 IF s=1 AND a(b,c+2)>0 THEN LET n=1 840 LET s=0 850 NEXT e 860 NEXT c 870 NEXT b**

Page 20 of 52

#### **880 END DEFine**

Note in line 800 we have a C+4 and with the loop at line 740, C could be 2 so the maximum value of cells across would be 2+4=6 but as we start counting from 0 that is the seventh cell and the reason why we have a 4x7 matrix.

Let us move straight on to the add procedure. This is where we have slipped the row to the left and now two cells are the same. These should combine. Again we will work through each row in turn so we have a FOR NEXT loop

```
890 DEFine PROCedure add
900 FOR b=0 TO 3 : REMark Work through the ROWS
...
990 NEXT b
1000 END DEFine
```
We want to test the cells on our row and we need to start with the first three cells and compare to the next cell

910 FOR c=0 TO 2 : REMark Test each of the first three cells to the next

```
980 NEXT c
```
We test to see if they are the same and if so we set a counter running (g=1). If the counter is true we make our cell become a space and double the next cell (Lines 930 and 940). We also advance our counter an extra jump at line 960 so in the case where we have three cells the same we do not add all of them. Should we have all four cells the same this leads us to have

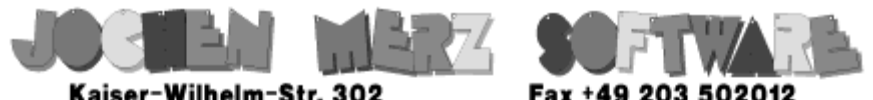

Kaiser-Wilhelm-Str. 302 47169 Duisburg, Germany

EMail: SMSO@J-M-S.com

# SMSQ.J-M-S.COM

Thanks to Marcel, OPC2 is now freely available. You can download it from Marcels homepage www.Kilgus.net

# If you wish to print from QPC2, then you need **QPCPrint**

... which is available from J-M-S.

Only 39.90 if you choose EMail delivery. For additional 4 EUR, delivery will be on CD. QPCPrint will allow you to print to (more or less) every printer which is installed under Windows (dot matrix, ink, laser, PDF "printer", FAX "printer" etc.)

You can place your order via letter or use the SSL order form on SMSQ.J-M-S.COM - click on "Online orders".

If you order by Mail or through the SSL contact form: We now accept VISA, MasterCard, Diners Club, JCB, Discover, UnionPay, BCard, DinaCard and American Express! The order form has not been updated for the new card types at the time I write this ad, but it will be updated soon. I am still working on changing the forms and implementing SEPA on all the order forms.

space, doubled number, space, doubled number. Line 950 adds our new number to the score total

```
920 IF a(b,c)=a(b,c+1) THEN LET g=1 : REMark Test 
if the cells are the same
930 IF g=1 THEN LET a(b,c)=0
940 IF g=1 THEN LET a(b,c+1)=2*a(b,c+1) : REMark 
Double the cell contents
950 IF g=1 THEN LET q=q+a(b,c+1) : REMark We let 
a score Q increase
960 IF g=1 THEN LET c=c+1 : REMark Jump a cell if 
we have just added two
970 LET g=0
```
So our finished routine is

```
890 DEFine PROCedure add
900 FOR b=0 TO 3
910 FOR c=0 TO 2
920 IF a(b,c)=a(b,c+1) THEN LET g=1
930 IF g=1 THEN LET a(b,c)=0
940 IF g=1 THEN LET a(b,c+1)=2*a(b,c+1)
950 IF g=1 THEN LET q=q+a(b,c+1)
960 IF g=1 THEN LET c=c+1
970 LET g=0
980 NEXT c
990 NEXT b
```
#### **1000 END DEFine**

Our next routine is the one where we rotate our matrix. We use a second matrix to temporary hold our data and so we loop through each row and each column and write this to our new matrix.

```
1010 DEFine PROCedure transform
1020 FOR b=0 TO 3
1030 FOR c=0 TO 3
1040 LET d(b,c)=a(b,c) : REMark Copy the matrix 
into a dummy holding one
1050 NEXT c
1060 NEXT b
...
1120 END DEFine
```
We then work through the new matrix and write back to our original matrix but rotated 90 degrees

```
1070 FOR b=0 TO 3
1080 FOR c=0 TO 3
1090 LET a(b,c)=d(c,3-b) : REMark This time we 
have swapped b and c and count backwards
1100 NEXT c
1110 NEXT b
```
Our next procedure is the largest and is used to insert a new number into an empty cell. We need to start off by counting the

Page 24 of 52

number of empty cells and holding that value in variable z.

```
1130 DEFine PROCedure inset
1140 FOR b=0 TO 3 : REMark Work through the ROWS
1150 FOR c=0 TO 3 : REMark Work through the 
COLUMNS
1160 IF a(b,c)=0 THEN LET z=z+1 : REMark Increase 
the number of empty cells
1170 NEXT c
1180 NEXT b
...
1330 END DEFine
```
We now use this total of empty cells to pick one at random **1190 LET p=INT(RND(1,z))** And now we find that empty cell again and put a number 2 in it. **1200 FOR b=0 TO 3 1210 FOR c=0 TO 3 1220 IF a(b,c)=0 THEN LET l=l+1 1230 IF l=p AND a(b,c)=0 THEN LET f=1 1240 IF f=1 THEN LET a(b,c)=2 1260 LET f=0 1270 NEXT c**

**1280 NEXT b**

Rarely we need to change this to a 4 rather than a 2. We will choose to insert a value of 4 for 20 per cent of the time

**1250 IF f=1 AND INT(RND(1,10))>8 THEN LET a(b,c) =4**

In the case where there had only been one single space which we have filled we run another procedure to do a final check to see if the game has ended and also reset our count of spaces, both z and l (which in hindsight we could have used the same variable as it is just a count) and w which we use in our end test to indicate the end of the game.

**1290 IF z=1 THEN endcheck 1300 LET l=0 : REMark The number of empty cells 1310 LET z=0 1320 LET w=0 1330 END DEFine**

For the endcheck procedure, we only use this test when we have filled all the cells, so we are just testing to see if we still have two cells next to each other holding the same value. If they do we could slide and combine, but if every adjacent cell is different then the game is over.

**630 DEFine PROCedure endcheck 640 FOR b=0 TO 3 : REMark Work through the ROWS 650 FOR c=0 TO 2 : REMark Check the first three cells with the next cell 660 IF a(b,c)=a(b,c+1) THEN LET w=1 : REMark Work across the cells 670 IF a(c,b)=a(c+1,b) THEN LET w=1 : REMark Work** 

Page 26 of 52

**down the cells 680 NEXT c 690 NEXT b 700 IF w=0 THEN PRINT "YOU LOSE":STOP 710 END DEFine**

Line 660 tests within the row while line 670 tests columns. If they are the same w=1 and so we do not lose and come out of the procedure. If we have not found two adjacent cells the same we end the routine. In hindsight we should have had

**705 LET w=0**

rather than line 1320 to keep the variable within its routine.

We have moved everything around so we need to draw all this on the screen. We start by clearing the screen and then stepping through the matrix to print the value on the screen. Rather than have the screen filled with 0s we replace these with dashes. We multiply the column position by 5 so that once we are beyond single digit values in our cell it does not overwrite other cells and spaces then out nicely. Should anyone get to a cell with a value of 16384 we will need to rewrite with a column multiplier greater than 5

- **1340 DEFine PROCedure drawscreen**
- **1350 CLS**
- **1360 FOR b=0 TO 3**
- **1370 FOR c=0 TO 3**
- **1380 AT b,c\*5:PRINT a(b,c)**
- 1390 IF  $a(b,c)=0$  THEN AT  $b,c*5:PRINT$

**1400 NEXT c 1410 NEXT b 1420 AT 5,0:PRINT "score=";q 1430 END DEFine**

That leaves us needing three more sections. Our keyboard input, our initialisation of variables and our main program loop. Our next procedure that we will look at is for keyboard input. We need to detect the four cursor keys plus the Q key so we can Quit the game if we need to.

```
530 DEFine PROCedure keys
540 REPeat wait
550 LET y=CODE(INKEY$)
560 IF y=113 THEN EXIT wait : REMark Q
570 IF y=192 THEN EXIT wait : REMark LEFT
580 IF y=200 THEN EXIT wait : REMark RIGHT
590 IF y=208 THEN EXIT wait : REMark UP
600 IF y=216 THEN EXIT wait : REMark DOWN
610 END REPeat wait
620 END DEFine
```
When the procedure keys is called it enters a little loop that only exits if one of our chosen keys is selected. We have used the y variable in this case so somewhere in our initiation procedure to set variables we will give this an initial value.

Now we have y to be equal to the code of our keypress (The codes of each key can be found in the QL manual Concepts section

Page 28 of 52

which is available online at http://www.dilwyn.me.uk/docs/ebooks/ olqlug/index.htm where 208 should be labelled Cursor UP ). Part of the main program loop deals with calling each routine.

- **20 REPeat main**
- **30 drawscreen**
- **40 keys**
- **50 IF y=192 THEN LET r=0**
- **60 IF y=192 THEN LET m=0**
- **70 IF y=200 THEN LET r=2**
- **80 IF y=200 THEN LET m=2**
- **90 IF y=208 THEN LET r=1**
- **100 IF y=208 THEN LET m=3**
- **110 IF y=216 THEN LET r=3**
- **120 IF y=216 THEN LET m=1**
- **130 IF y=113 THEN STOP**
- **140 FOR j=0 TO 3**
- **150 IF r>0 THEN transform**
- **160 LET r=r-1**
- **170 NEXT j**
- **180 slip**
- **190 add**
- **200 slip**
- **210 IF n=1 THEN inset**
- **220 LET n=0**
- **230 FOR k=0 TO 3**
- **240 IF m>0 THEN transform**

**250 LET m=m-1 260 NEXT k 270 END REPeat main**

Lines 50 to 120 set two variables depending on which arrow key is pressed. The variable r is the number of transforms we need to do to the matrix before we start to slip and m is the number after to rotate the matrix back to where it was. We could have removed all the lines that set m and added a single line LET m=4-r Line 10 just calls a procedure to initialise all the variables 10 initial

That leaves our final procedure to ensure all variables have an initial value.

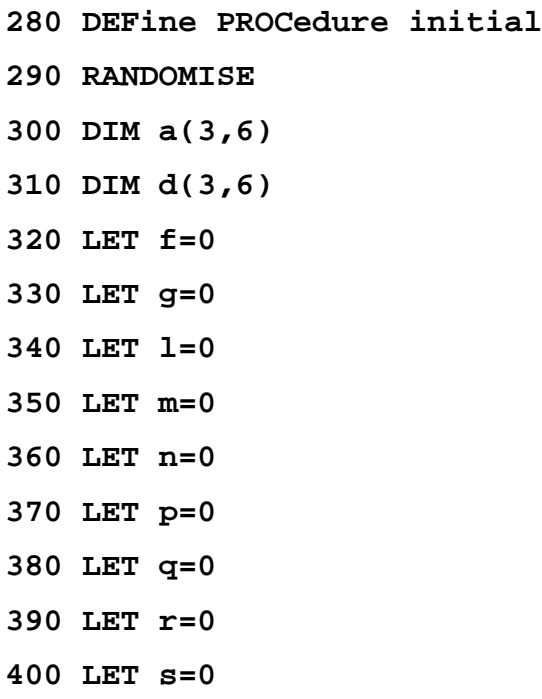

Page 30 of 52

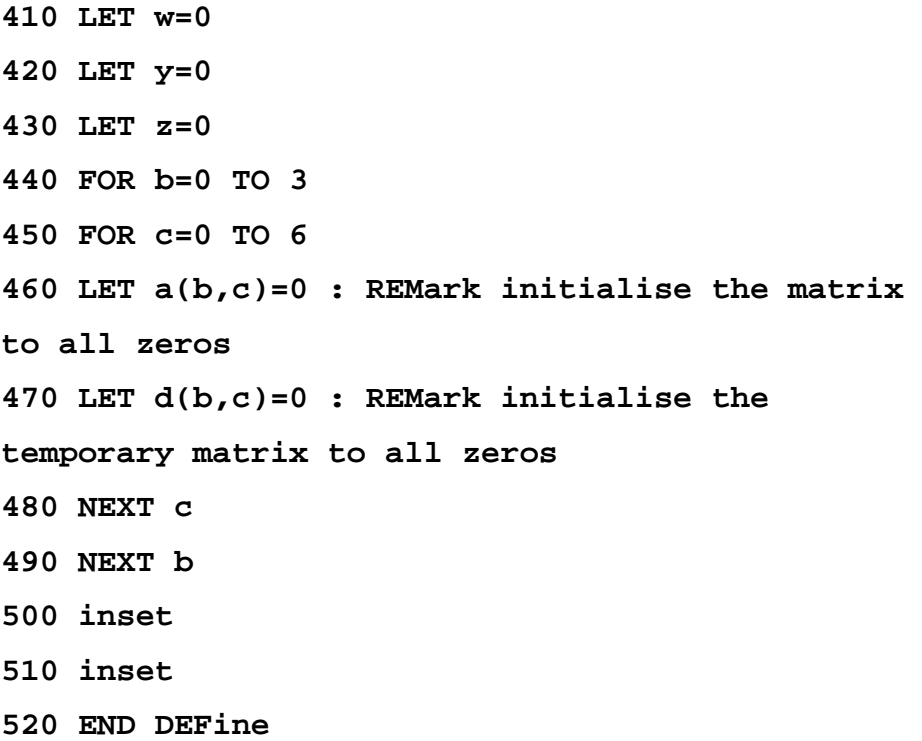

Lines 440 to 490 just fill the matrices with 0 as a value. The two last lines 500 and 510 run the procedure to insert the two opening numbers into the grid.

I would like to be able to say that it took under thirty minutes to program but it took much longer as I had to look up some commands in the manual. Notably RND and the AT command for printing text at a specific location.

Some will have noticed some wasted parts such as

#### **310 DIM d(3,6)**

We only ever use a 4x4 grid for d to hold the temporary grid data while rotating the matrix. However, by keeping it the same size as

# **SMALL ADS**

### \*FOR-SALE\*

*Three s pace s arou nd a pa ge or more in s ize (e ither b la nk or bordere d) for keen a mateur artic les (MUST BE SEEN), three a va ilab le are Co mments, Pr ogra mming, Rev iews. Offers in ex cess of 100 words to the Edit or* 

# **!!!Worried???**

Don't worry about your spelling or grammar not being up to scratch, that is something we can correct or leave as necessary, the Editor's decision is final. Why not write a review, A review of a piece of hardware you have recently seen, obtained or bought that is related or used with the Sinclair QL. A review of a piece of Software you have bought or downloaded legally from a website that doesn't stick a virus on you system. Reviews of any other media such as books, magazines or even leaflets that other people may appreciate. Contact Mr Privett for details on how you can overcome your worry.

## WANTED

With FTC (Fleet Tactical Command) having been found, I'm now trying to track down FTC II by Diren which is currently missing in action. I'm also after Top Team by Arunsoft which was a football management game. If you can help please contact Peter at:

[peetvanpeebles@yahoo.co.uk](mailto:peetvanpeebles@yahoo.co.uk)

*### LOST ### The ability to do something positive, then submit something the editor, you know it makes sense.*

#### **£££ SPARE-TIME?**

Earn yourself lots of gratitude with a certificate of thanks by contributing something to the magazine. We can't pay you £££s or ££s or even £ but what you will be doing will be rewarding in itself and you get your name in typeset style lights (without the lights bit). *Interested?*, then contact the editor of the magazine via the contact page inside the front cover. *Not interested?*, then contact the editor of the magazine via the contact page inside the front cover. We will be glad to hear from you.

# *SHEDS SHEDS SHEDS*

Shed loads of space for you to write or submit that SuperBASIC listing for the magazine. *Short* Listings - any number of lines really, from just a few to a couple of pages, single or multiple procedures and functions. As long as you have written to either solve or explore a programming problem. Or even just for a bit of experimental fun. *Long* listings? No program is too big, no language too strange, whether its just concepts, SuperBASIC, block diagrams, Boolean logic, assembler, mnemonics (that's one for you George), C# C++ C- - or just plain C, Pascal, Fortran or even S\*BASIC, anything about everything would be appreciated. What if you don't know if your program listing is too long to be short or too short to be long? **NO WORRIES**, we accept medium listings too throughout the year so get writing **NOW**!

Contact us in the usual way, so contact us **NOW**!

If you would like to place a small ad then go to page 2 for full details of how to go about it, options are for QUANTA members as well as non-QUANTA members. variable a we can use the same FOR NEXT loops at 440 and 450 to initially fill them with zero values.

We separated out each variable to a separate line and could have easily combined lines 320 to 430 into just one multi-statement line. The thinking behind this was portability. By altering the drawscreen procedure and lines 1190 and 1250 which have the RND commands we were able to quickly port to other old machines such as the Mattel Aquarius. Most early computers do not seem to have procedures built into their BASIC languages but we can replace these by calling them with GOSUB and having a RETURN at the end of each.

By keeping to simple procedures we also hoped to reuse them in other games during the coming months.

For the next step I handed over the code to other members of our subgroup who took the simple game and turned it into something worth playing by changing it to be a Pointer Environment game.

- **10 initial**
- **20 REPeat main**
- **30 drawscreen**
- **40 keys**
- **50 IF y=192 THEN LET r=0**
- **60 IF y=192 THEN LET m=0**
- **70 IF y=200 THEN LET r=2**
- **80 IF y=200 THEN LET m=2**
- **90 IF y=208 THEN LET r=1**
- **100 IF y=208 THEN LET m=3**
- **110 IF y=216 THEN LET r=3**
- **120 IF y=216 THEN LET m=1**
- **130 IF y=113 THEN STOP**
- **140 FOR j=0 TO 3**
- **150 IF r>0 THEN transform**
- **160 LET r=r-1**
- **170 NEXT j**
- **180 slip**
- **190 add**
- **200 slip**
- **210 IF n=1 THEN inset**
- **220 LET n=0**
- **230 FOR k=0 TO 3**
- **240 IF m>0 THEN transform**
- **250 LET m=m-1**
- **260 NEXT k**
- **270 END REPeat main**
- **280 DEFine PROCedure initial**
- **290 RANDOMISE**
- **300 DIM a(3,6)**
- **310 DIM d(3,6)**
- **320 LET f=0**
- **330 LET g=0**
- **340 LET l=0**
- **350 LET m=0**
- **360 LET n=0**

Page 34 of 52

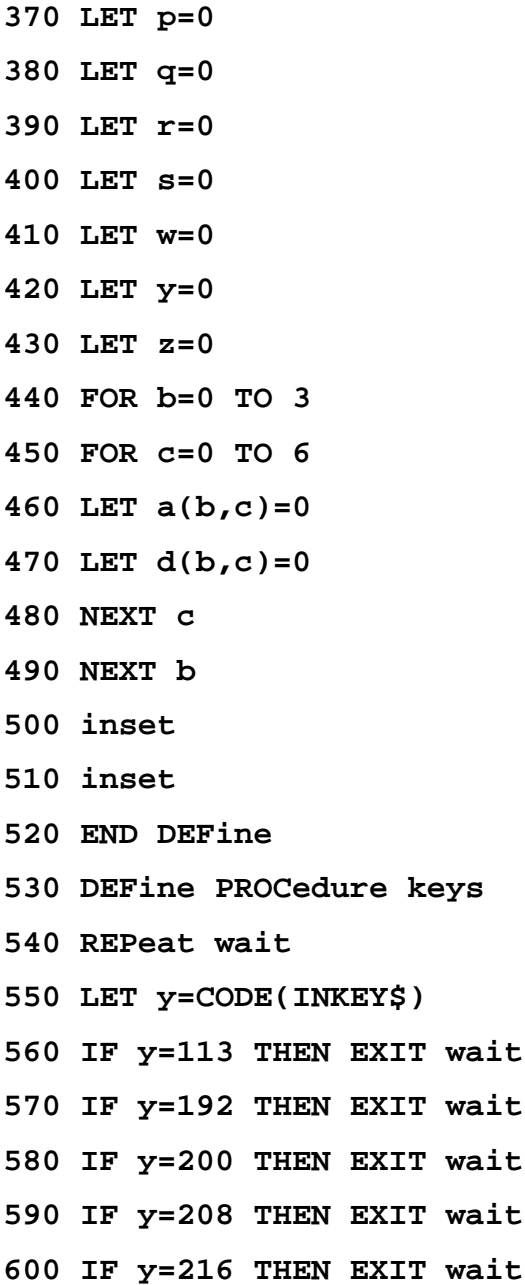

- **610 END REPeat wait**
- **620 END DEFine**

```
630 DEFine PROCedure endcheck
640 FOR b=0 TO 3
650 FOR c=0 TO 2
660 IF a(b,c)=a(b,c+1) THEN LET w=1
670 IF a(c,b)=a(c+1,b) THEN LET w=1
680 NEXT c
690 NEXT b
700 IF w=0 THEN PRINT "YOU LOSE":STOP
710 END DEFine
720 DEFine PROCedure slip
730 FOR b=0 TO 3
740 FOR c=0 TO 2
750 FOR e=0 TO 2
760 IF a(b,c)=0 THEN LET s=1
770 IF s=1 THEN LET a(b,c)=a(b,c+1)
780 IF s=1 THEN LET a(b,c+1)=a(b,c+2)
790 IF s=1 THEN LET a(b,c+2)=a(b,c+3)
800 IF s=1 THEN LET a(b,c+3)=a(b,c+4)
810 IF s=1 AND a(b,c)>0 THEN LET n=1
820 IF s=1 AND a(b,c+1)>0 THEN LET n=1
830 IF s=1 AND a(b,c+2)>0 THEN LET n=1
840 LET s=0
850 NEXT e
860 NEXT c
870 NEXT b
880 END DEFine
```
Page 36 of 52

- **890 DEFine PROCedure add**
- **900 FOR b=0 TO 3**
- **910 FOR c=0 TO 2**
- **920 IF a(b,c)=a(b,c+1) THEN LET g=1**
- **930 IF g=1 THEN LET a(b,c)=0**
- **940 IF g=1 THEN LET a(b,c+1)=2\*a(b,c+1)**
- **950 IF g=1 THEN LET q=q+a(b,c+1)**
- **960 IF g=1 THEN LET c=c+1**
- **970 LET g=0**
- **980 NEXT c**
- **990 NEXT b**
- **1000 END DEFine**
- **1010 DEFine PROCedure transform**
- **1020 FOR b=0 TO 3**
- **1030 FOR c=0 TO 3**
- **1040 LET d(b,c)=a(b,c)**
- **1050 NEXT c**
- **1060 NEXT b**
- **1070 FOR b=0 TO 3**
- **1080 FOR c=0 TO 3**
- **1090 LET a(b,c)=d(c,3-b)**
- **1100 NEXT c**
- **1110 NEXT b**
- **1120 END DEFine**
- **1130 DEFine PROCedure inset**
- **1140 FOR b=0 TO 3**

```
1150 FOR c=0 TO 3
1160 IF a(b,c)=0 THEN LET z=z+1
1170 NEXT c
1180 NEXT b
1190 LET p=INT(RND(1,z))
1200 FOR b=0 TO 3
1210 FOR c=0 TO 3
1220 IF a(b,c)=0 THEN LET l=l+1
1230 IF l=p AND a(b,c)=0 THEN LET f=1
1240 IF f=1 THEN LET a(b,c)=2
1250 IF f=1 AND INT(RND(1,10))>8 THEN LET a(b,c)
=4
1260 LET f=0
1270 NEXT c
1280 NEXT b
1290 IF z=1 THEN endcheck
1300 LET l=0
1310 LET z=0
1320 LET w=0
1330 END DEFine
1340 DEFine PROCedure drawscreen
1350 CLS
1360 FOR b=0 TO 3
1370 FOR c=0 TO 3
1380 AT b,c*5:PRINT a(b,c)
1390 IF a(b,c)=0 THEN AT b,c*5:PRINT "-"
```
Page 38 of 52

- **1400 NEXT c**
- **1410 NEXT b**
- **1420 AT 5,0:PRINT "score=";q**
- **1430 END DEFine**

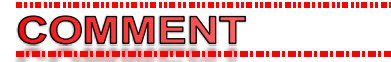

which contain coding since the

GEORGE GWII

**I** *am reluctant to produce articles*<br> *I In QUANTA appears distorted. The two defects* seem to result from word wrap when a line is too long for the chosen font and a peculiarity in the appearance of that font in the eMAG version.

I was surprised recently when, at a recent SQLUG meeting I compared a member's printed version with my eMAG version. The spacing of the letters, though acceptable in the printed version were distorted in the eMAG.

(*Firstly apologies from me as Editor—This has caused a number of headaches in the past few issues of correctly placing characters where they should be in order to get listings to not only look right aesthetically but also correctly. The issues lie from a mix of a number of reasons, firstly font, font size, line spacing and number of characters per line. Secondly the algorithm used by the publisher program that squashes the spacing between characters* 

*in order to fit within a space (it is not consistent with fixed proportion text used in listings).* 

*Thirdly text codes used in QL systems and Windows systems behave differently CR, LF, soft returns and hard returns do not do as you would logically expect. Fourthly, the resolution between the printed magazine and the e-magazines are quite different and this affects the quality of both the text and the space between the text. Finally the readability factor, our readership need to be able see listings in order to understand them and copy them in to the QL system.* 

*After discussing some of these with George, we have experimented with a number of these issues and we hope to have an improved listing especially for Assembler code in the next* 

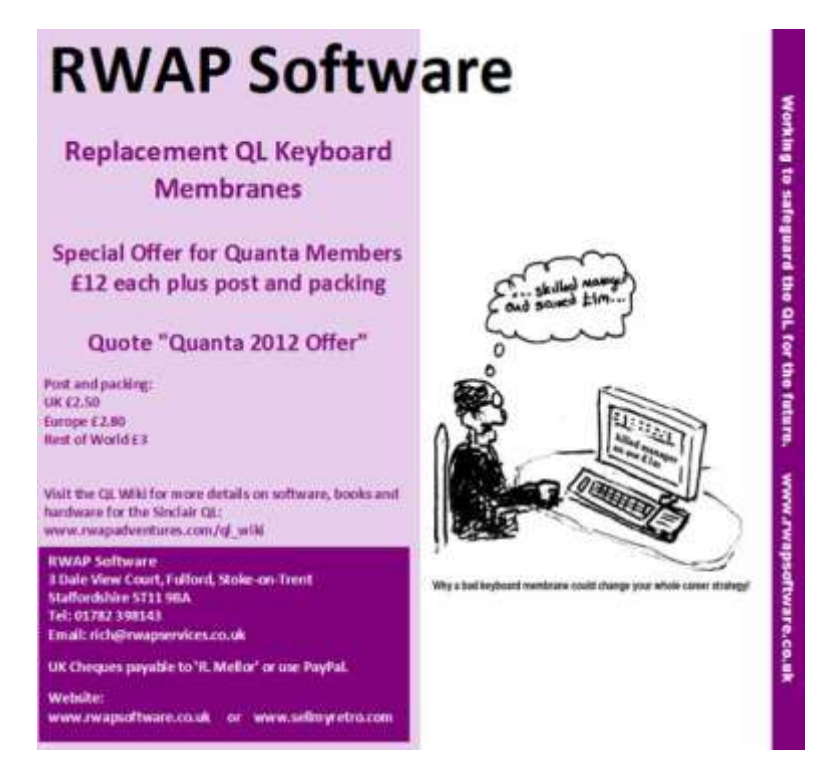

Page 40 of 52

*issue, watch this space—Ed.)*

#### *N.B.*

*If you have any comments on this point or any other issue about the magazine then please write/email to the editor , details on page 2 of this magazine - Ed.* 

**MLUG NOTICES** SARAH GILPII

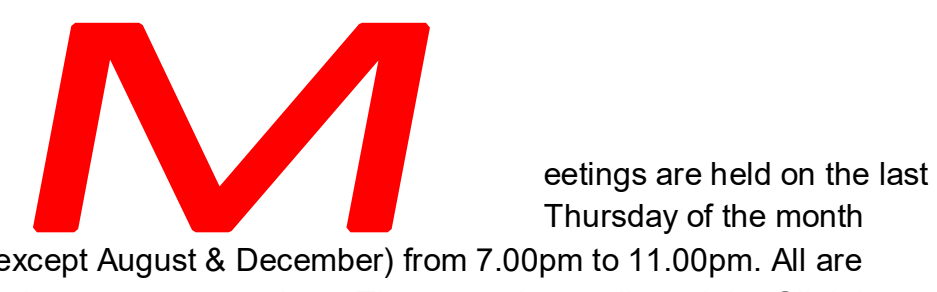

Thursday of the month

(except August & December) from 7.00pm to 11.00pm. All are welcome to our meetings. The venue is usually at John Gilpin's home 181, Urmston Lane, Stretford, M/cr M32 9EH (near Junction 7 on M60 motorway) but currently at Alison Southern's home, 40, Distaff Road, Poynton, Cheshire, SK12 1HN. Contact us before the meeting – phone numbers inside front cover.

During 2016 there will be additional Sunday workshop meetings at 181, Urmston Lane on the following dates:

February 7<sup>th</sup>; April  $24^{th}$ ; June  $26<sup>th</sup>$  $Oct 30<sup>th</sup>$ from 1.00pm to 7.00pm. NEMQLUG - NORTH EAST MANCHESTER QL USER GROUP

n what was to be the last part of the SpriteDesigner we have nearly the rest of the SuperBASIC listing. The last part, should with any luck be in the next issue. It is littered with REM statements which hopefully explain and make sense of what is going on in each routine.

SPRITE DESIGNER PT 3

LEE PRIVET

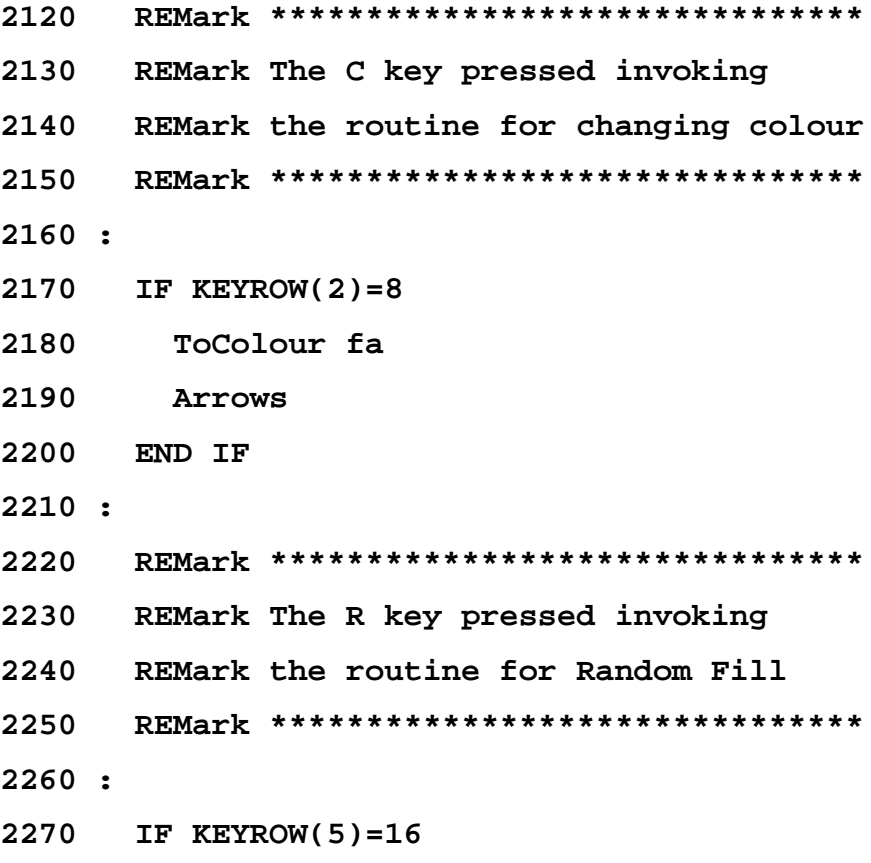

Page 42 of 52

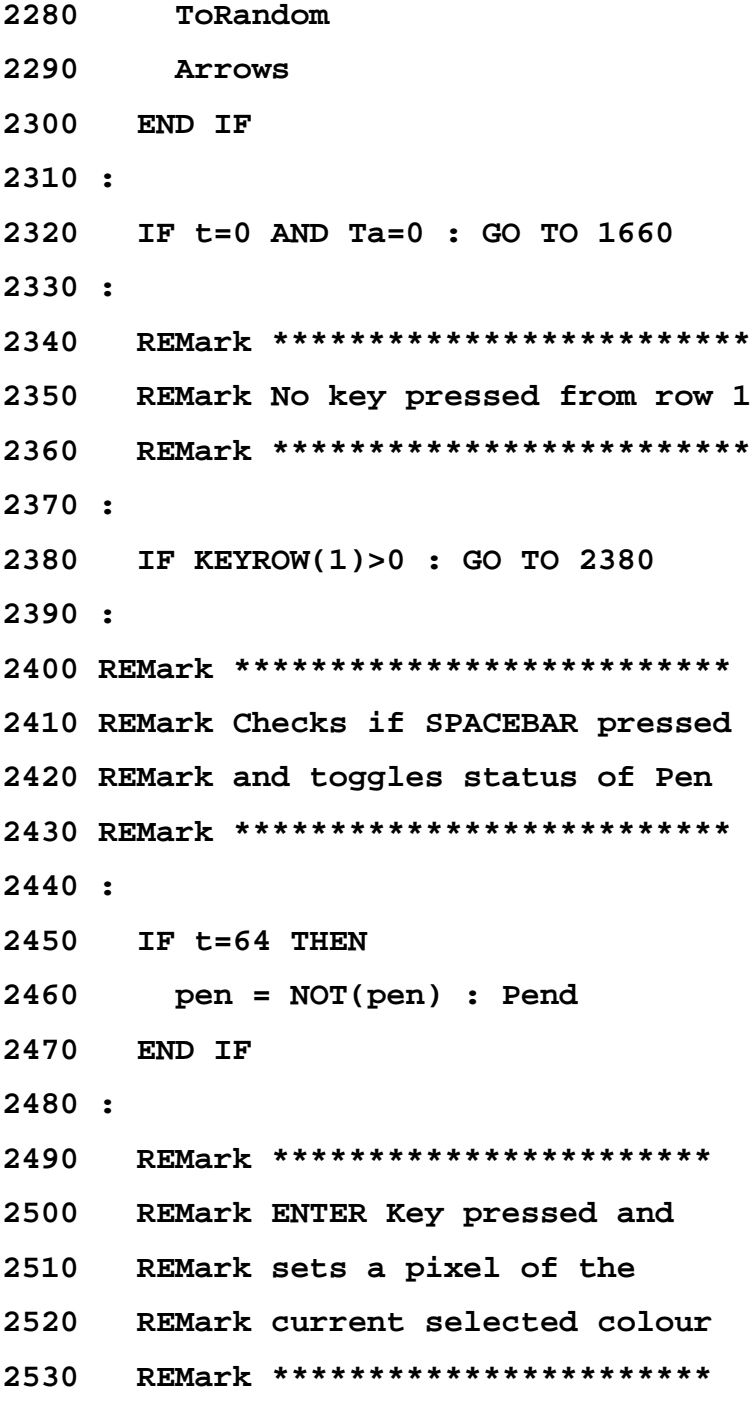

 $2540:$ 

2550 IF t=1

2560 OVER #3,0 : STRIP #3, fa : INK #3, fa : AT  $#3, y, x : PRINT #3," w";$ 

2570 INK #3,7 : OVER #3,-1 :  $p(x,y) = fa$  : BEEP  $20, 2$ 

2580 BLOCK#1,  $Ste, 1, (x+(8/Ste))$ 

 $*$ Ste, y+16, fa

2590 END IF

2600 IF t=2 THEN

 $2610$  IF  $x>0$  :  $x=x-1$ 

2620  $IF x < 0 : x = xm$ 

2630 END IF

 $2640:$ 

2650 REMark \*\*\*\*\*\*\*\*\*\*\*\*\*\*\*\*\*\*\*\*\*\*\*\*\*\*\*\*\*\*\*\*

2660 REMark Cursor movement

2670 REMark \*\*\*\*\*\*\*\*\*\*\*\*\*\*\*\*\*\*\*\*\*\*\*\*\*\*\*\*\*\*\*\*

 $2680:$ 

2690 SELect ON t

 $=4$  : IF y>0 : y=y-1 2700

2710 =8 : S : e : STOP : REMark ESC

2720  $=16$  : IF  $x < xm+1$  :  $x=x+1$ 

2730  $=128$  : IF y<15 : y=y+1 :

2740 END SELect

 $2750 :$ 

2760 IF pen=1 AND x <= xm THEN

Page 44 of 52

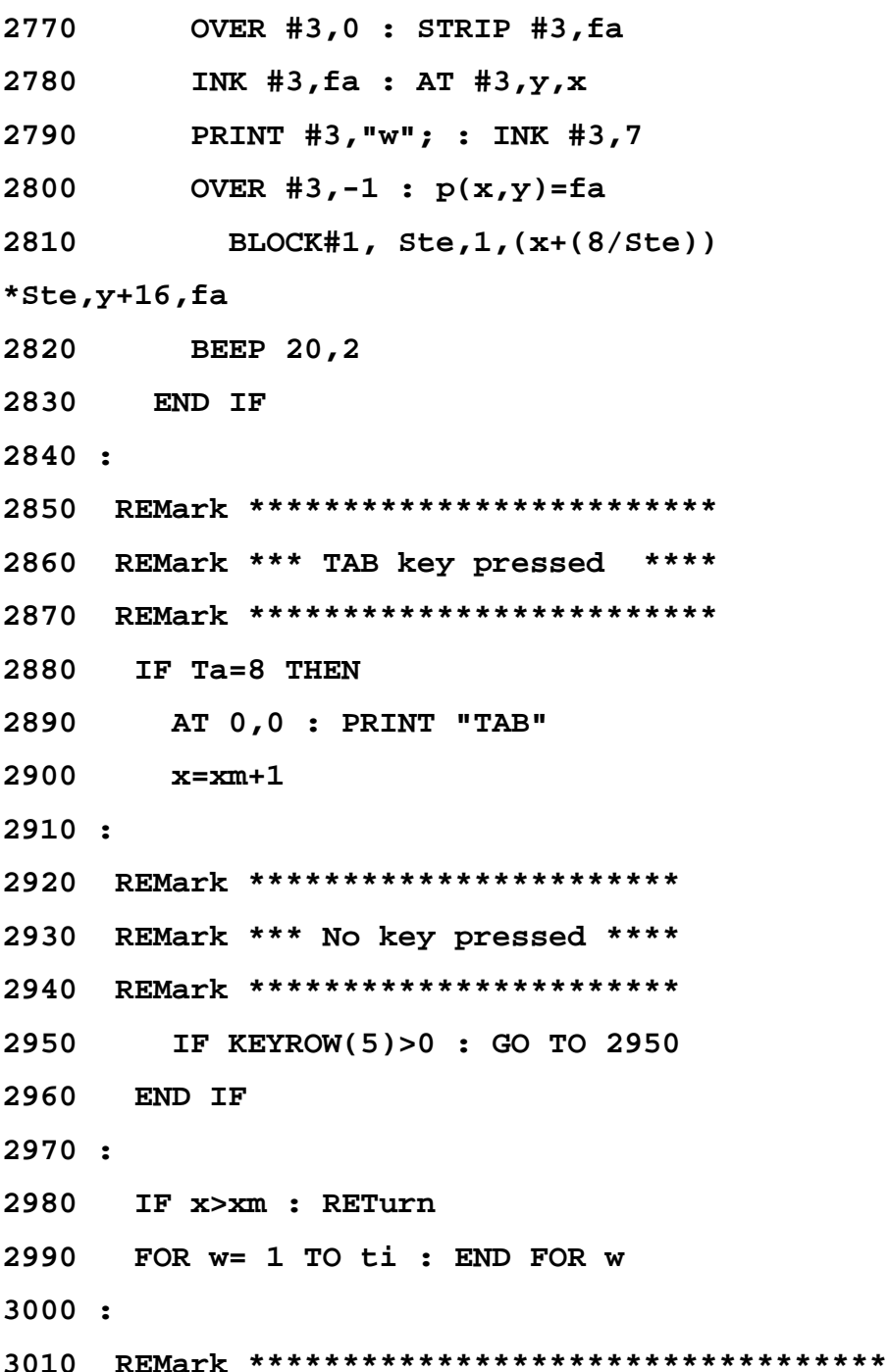

3020 REMark \*\*\* No key pressed from row 0 \*\*\*\* 3030 REMark \*\*\*\*\*\*\*\*\*\*\*\*\*\*\*\*\*\*\*\*\*\*\*\*\*\*\*\*\*\*\*\*\*\*\*  $3040$  IF KEYROW(0)>0 : ti=ti-5 : ELSE : ti=50: **END TF**  $3050$  GO TO  $1660$ 3060 END DEFine  $3070:$ 3080 REMark 3090 REMark # Selecting the sprite character ## 3100 REMark # and indicate whether selected ## 3110 REMark # or highlighted as the cursor moves ##  $3120$  REMark  $3130 :$ 3140 DEFine PROCedure SELECTing 3150 REMark ######################## 3160 REMark very basic key check  $3170$  REMark ######################### 3180 AT 0,0 : PRINT " "; 3190 IF KEYROW(1)>0 : GO TO 3180 3200 IF KEYROW(5)>0 : GO TO 3180 3210 OVER #4,-1  $sprx=0$  :  $spry=0$  : Ta=0 3220

Page 46 of 52

**3230 bef=4 : DBef : bef=0 3240 PRINT #6,"SELECT SPRITE "; : Arrow 3250 PRINT #6,"TAB ^TAB" 3260 Message 3270 BLOCK #4,48,10,sprx\*84,spry\*20,7 3280 REPeat stuff 3290 Ta=KEYROW(5): u=KEYROW(7) 3300 t=KEYROW(1) 3310 IF t=0 AND Ta=0 : GO TO 3290 3320 BLOCK #4,48,10,sprx\*84,spry\*20,7 3330 IF Ta=8 AND u=0 : sprx=2 :REMark TAB 3340 IF t=4 AND spry>0 : spry=spry-1 3350 IF t=128 AND spry<9 : spry=spry+1 3360 IF t=2 : sprx=sprx-1 3370 IF t=16 : sprx=sprx+1 3380 IF sprx=2 OR sprx=-1 : EXIT stuff :REMark 3390 IF Ta=8 AND u=1:PleaseWait: EXIT stuff :REMark ^TAB 3400 IF t=1 3410 BLOCK #4,48,10,(sprn DIV 10)\*84,(sprn MOD 10)\*20,4 3420 BLOCK #4,48,10,sprx\*84,spry\*20,4 : sprn=sprx\*10+spry 3430 END IF : REMark \*^\* Added during reformat**

3440 Message

BLOCK #4,48,10, sprx\*84, spry\*20,7 3450

3460 IF KEYROW(1)>0 : GO TO 3460

3470 END REPeat stuff

3480 END DEFine

 $3490 :$ 

 $3500$  REMark

3510 REMark ## ToFill, fills the editing area ##

3520 REMark ## with the selected colour, you get ##

3530 REMark ## the option to cancel

##

3540 REMark

 $3550:$ 

3560 DEFine PROCedure ToFill (colf)

3570 LOCal x, y, t

3580 Mess "FILL WITH COLOUR "&colf

3590 BLOCK #6,508,10,0,0,3

 $3600$  t=Cur Pressed("12")

3610 IF t=1 : RETurn

3620 IF t=2

3630 PleaseWait

3640 OVER #3,0 : STRIP #3,colf : INK #3,colf

 $3650$  FOR  $x=0$  TO  $xm$ 

Page 48 of 52

```
3660 FOR y=0 TO 15
3670
          AT #3, y, x : PRINT #3, "w"
3680
       p(x,y)=colf3690
           BLOCK#1, Ste, 1, (x+(8/5te))*Ste, y+16, colf
3700
         END FOR y
3710 END FOR xINK #3,7 : OVER #3,-13720
3730 Completed
       PAUSE 50
3740
3750 END IF
3760 END DEFine
3770:3780 REMark ******************************
3790 REMark changes one colour to another
3800 REMark ******************************
3810 :3820 DEFine PROCedure ToColour (fa)
3830 LOCal t
3840 Mess "CHANGE COLOUR "&fa
3850 BLOCK #6,508,10,0,0,3
3860 t=Cur Pressed("12")
3870 IF t = 1 : RETurn
3880 IF t = 2:
3890
         IF mo=4 THEN
         Messy "To Colour 0, 2, 4, 7"
3900
```

```
3910 ELSE 
3920 Messy "To Colour 0, 1, 2, 3, 4, 5, 6, 
7"
3930 END IF 
3940 Change_Colour fa, Key_Pressed
("01234567")
3950 Update_Matrix
3960 END IF 
3970 END DEFine 
3980 :
3990 REMark ************************
4000 REMark Colour change routine
4010 REMark CFC - Change From Colour
4020 REMark CTC - Change To Colour
4030 REMark ************************
4040 :
4050 DEFine PROCedure Change_Colour (CFC, CTC)
4060 LOCal x, y
4070 FOR x = 0 TO xm
4080 FOR y = 0 TO 15
4090 IF p(x,y) = CFC THEN p(x,y) = CTC4100 END FOR y
4110 END FOR x
4120 END DEFine 
4130 :
```
Page 50 of 52 The final part of the program will be in the next issue (hopefully)

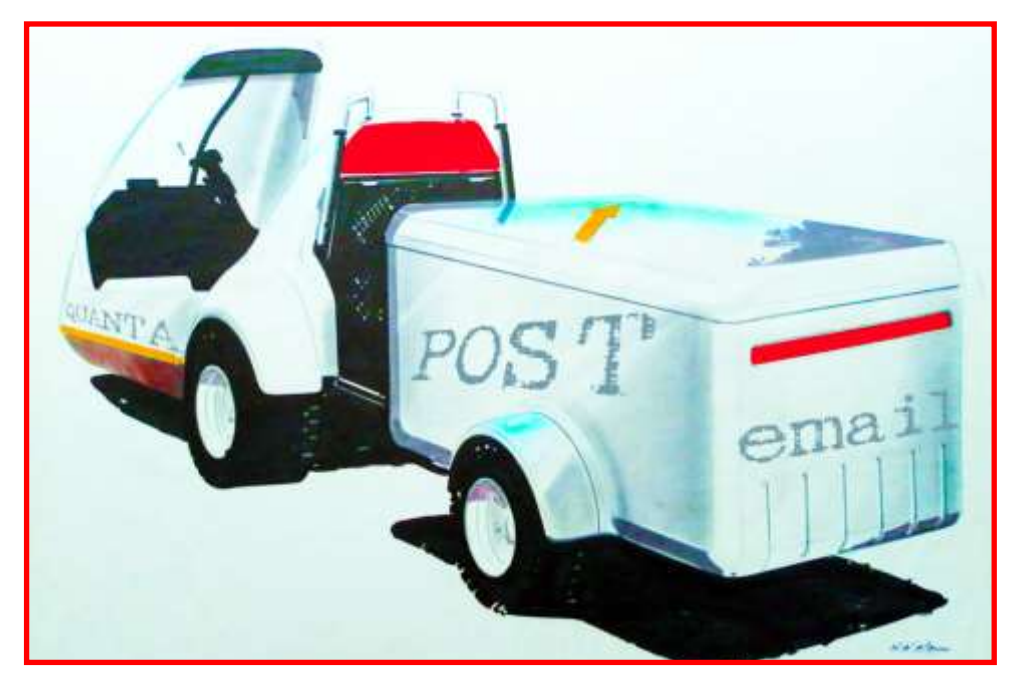

#### COPY DATE for APR/MAY 2016 ISSUE 5th APRIL 2016

**Please ensure that your copy reaches the editor on or before that date. Copy on Paper, Magnetic Media or by Email. Text & listings are preferred in ASCII format as text files, Microsoft™ Word Documents or in QL Quill formatted files. All graphic submissions in as high a resolution as possible, preferably in PNG format, other forms of submission can also be accepted, please contact the Editor for details.** 

> **All Contributions are welcome Copy by Email to [editor@quanta.org.uk](mailto:editor@quanta.org.uk?subject=Copy%20for%20the%20next%20issue%20of%20the%20QUANTA%20Magazine) Copy by Snail Mail, see page 2 for address**

*This magazine and all the articles etc. within it are copyright © QUANTA 2015 unless otherwise stated. Reproduction and redistribution in any*  form is not allowed without the express written permission of the *publisher. All copyrights and trademarks are hereby acknowledged.* 

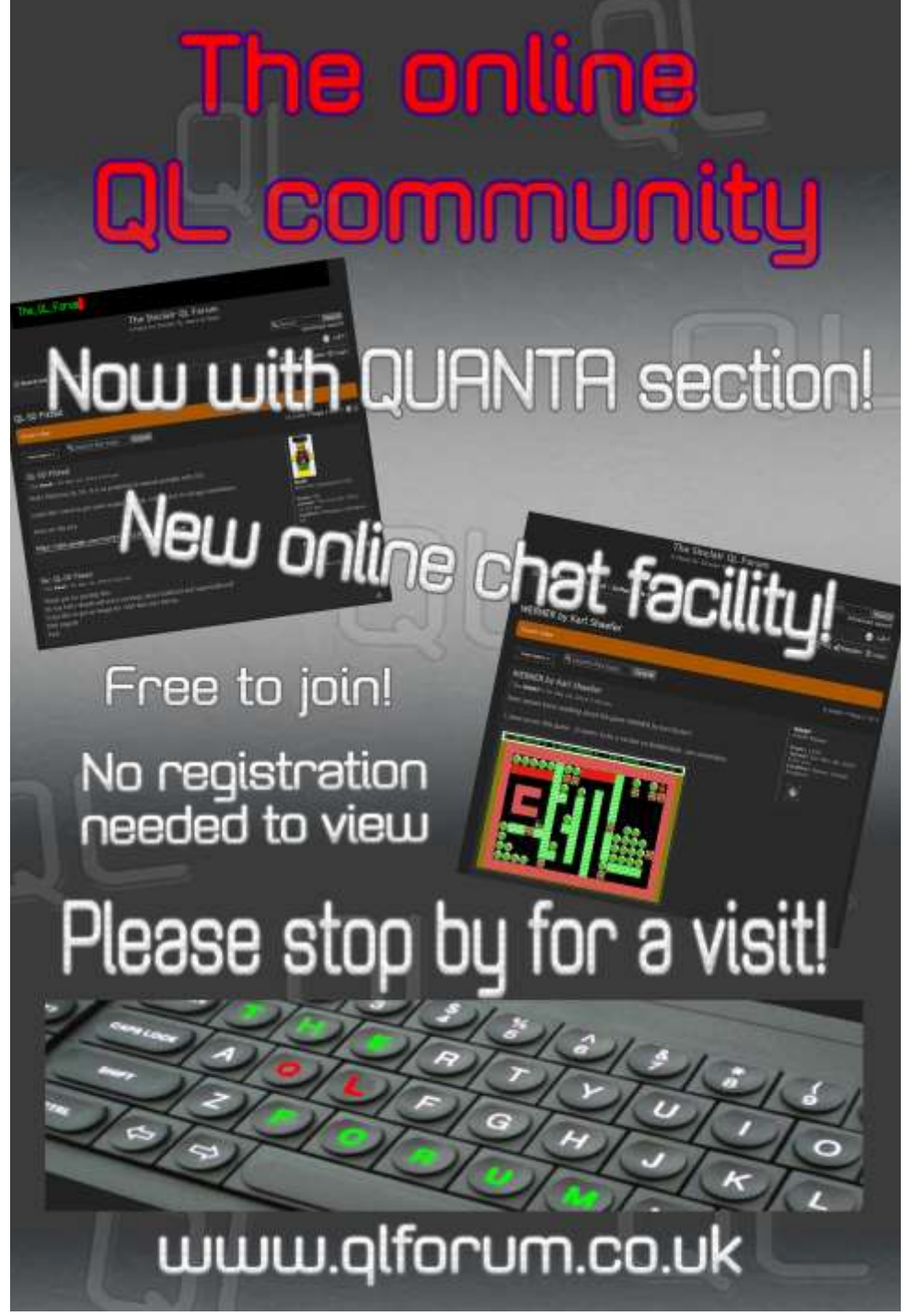

Page 52 of 52